## Instructions to Create Account in my. Scouting & take training

Navigate to my.scouting.org

**Select Create Account** 

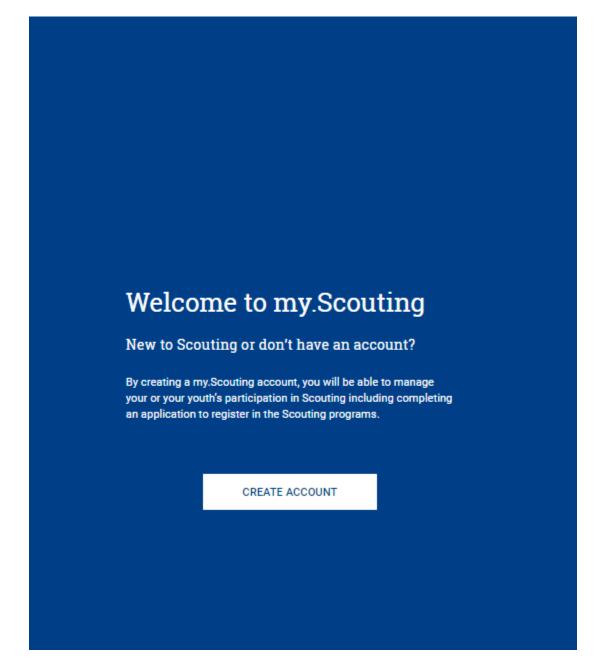

## Enter your information and click Next

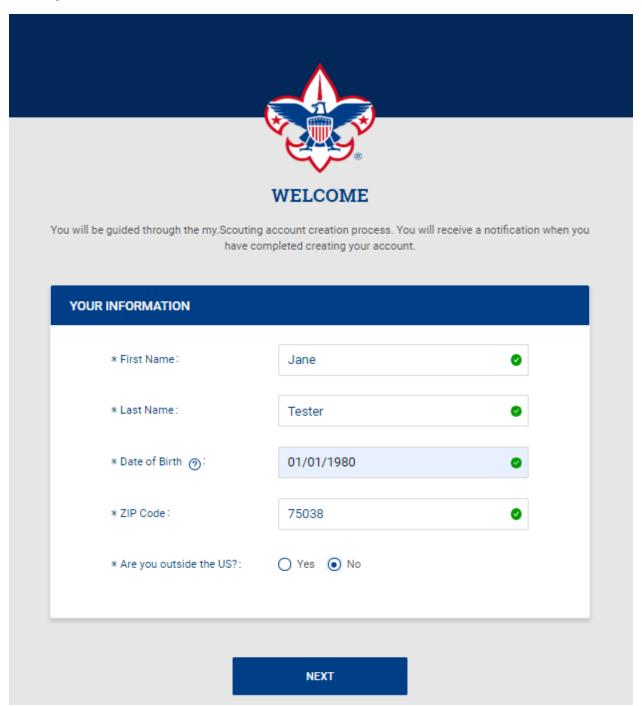

The system will try to find a record for you and if one is found it will prompt you to use that information to create your account.

You will be asked to complete a Recapcha to insure you are a person rather than an automated process creating your account.

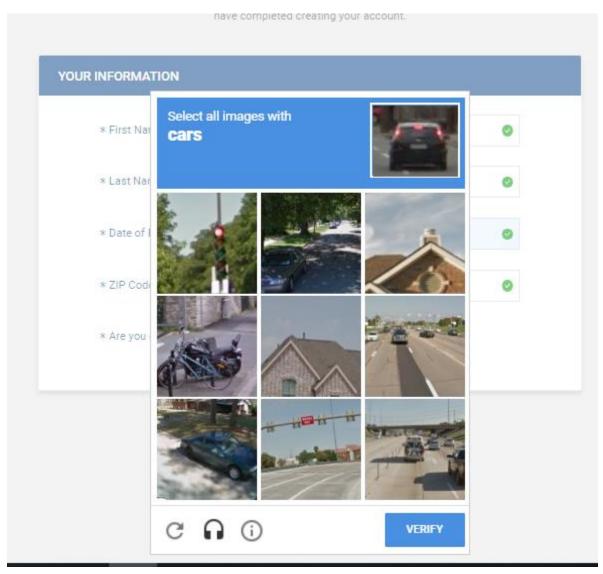

**Click Verify** 

You will proceed with entering your pertinent information, unless the record is found and then this information will be pre-populated.

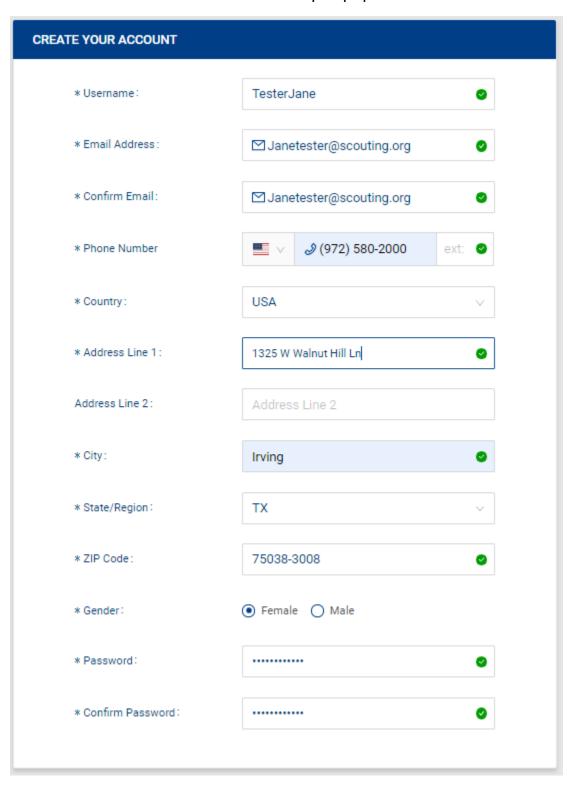

### Select your security questions, enter answers & click Create Account

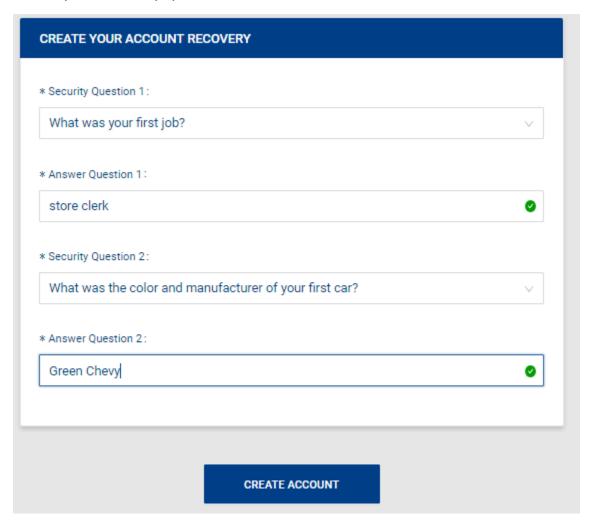

### Now you can either Search for a Unit to Register or Navigate to Visit Training Page

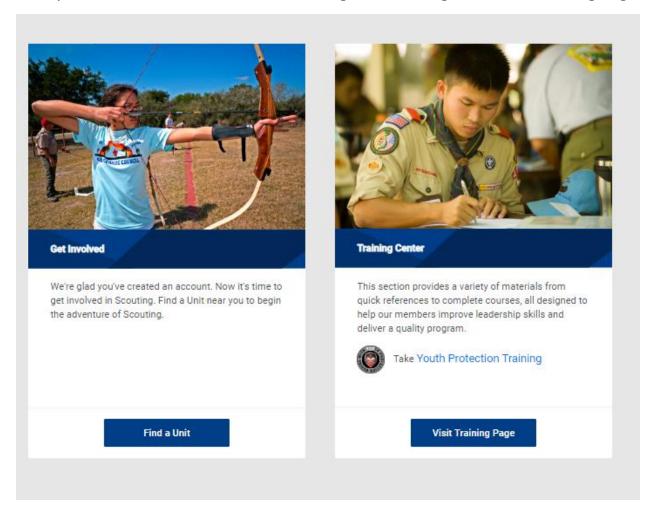

This will take you to the scouting.org website explaining about the importance of Youth Protection Training.

Home > Training > Youth Protection

## **Youth Protection**

#### BSA Youth Protection Mission Statement

True youth protection can be achieved only through the focused commitment of everyone in Scouting. It is the mission of Youth Protection volunteers and professionals to work within the Boy Scouts of America to maintain a culture of Youth Protection awareness and safety at the national, regional, area, council, district, and unit levels.

low to Courting? Click have to loain and take Youth Distraction training 53. You do not have to be a registered member of the Pay Cooute of

America to take Youth Protection training.

Protección Juvenil En Español

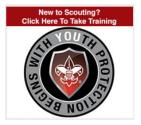

You do not have to be a registered member of the Boy Scouts of America to take Youth Protection training.

To take Youth Protection training go to My.Scouting.org and create an account. You'll receive an email notification with your account information, including a member ID/reference number.

You can click the link, sign into my. Scouting.

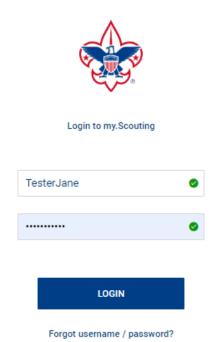

Once logged in you can get to training from the links on the landing page

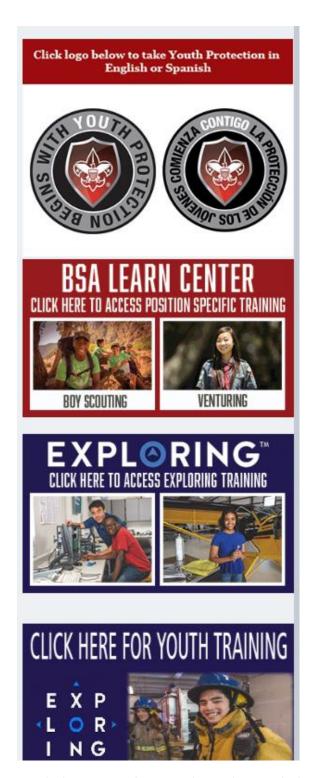

Or Click Menu, then in drop down click My Dashboard.

You are now at the My Training Page where you can take Youth Protection Training.

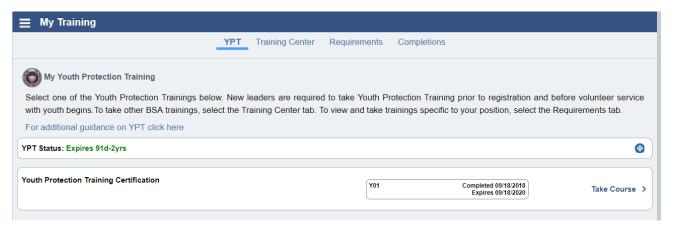

The Training Center tab allows you to go to training for any of the programs

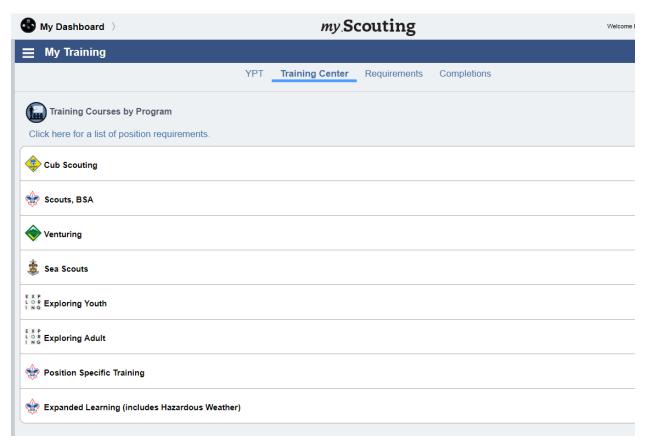

And the Requirements tab, identifies the requirements for your registered position.

If you do not initially have your registration member id but receive it later then please select Manager Member id under Legacy Web tools to verify that your correct id is in your account so you will get credit for the training you take.

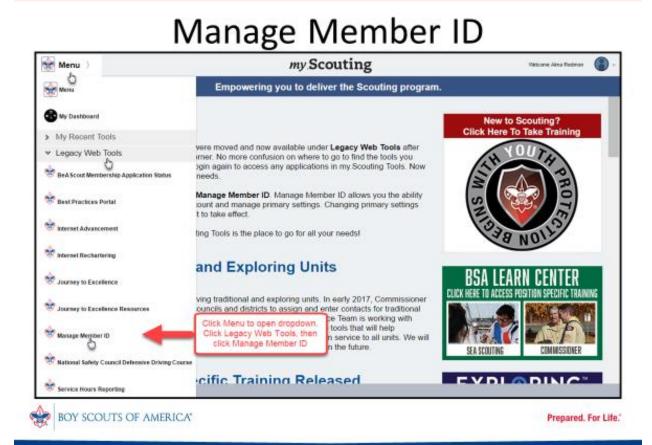

If the id for your registration (on your membership card) is different then what is listed in your account, please add the id on your card to your account and select it to be primary.

# Manage Member ID

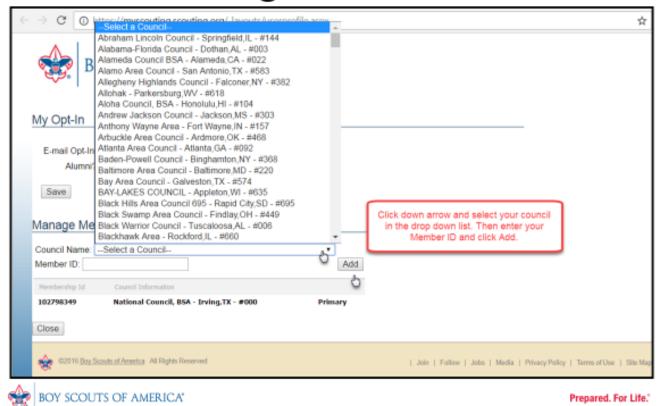

You must logout of the system and then log back in for the change to take effect. Your role will change to the new member ID setting.